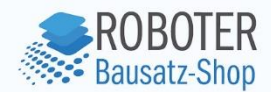

# **Bauanleitung**

## Bausatz LED Musik Ton-Spektrum Anzeige

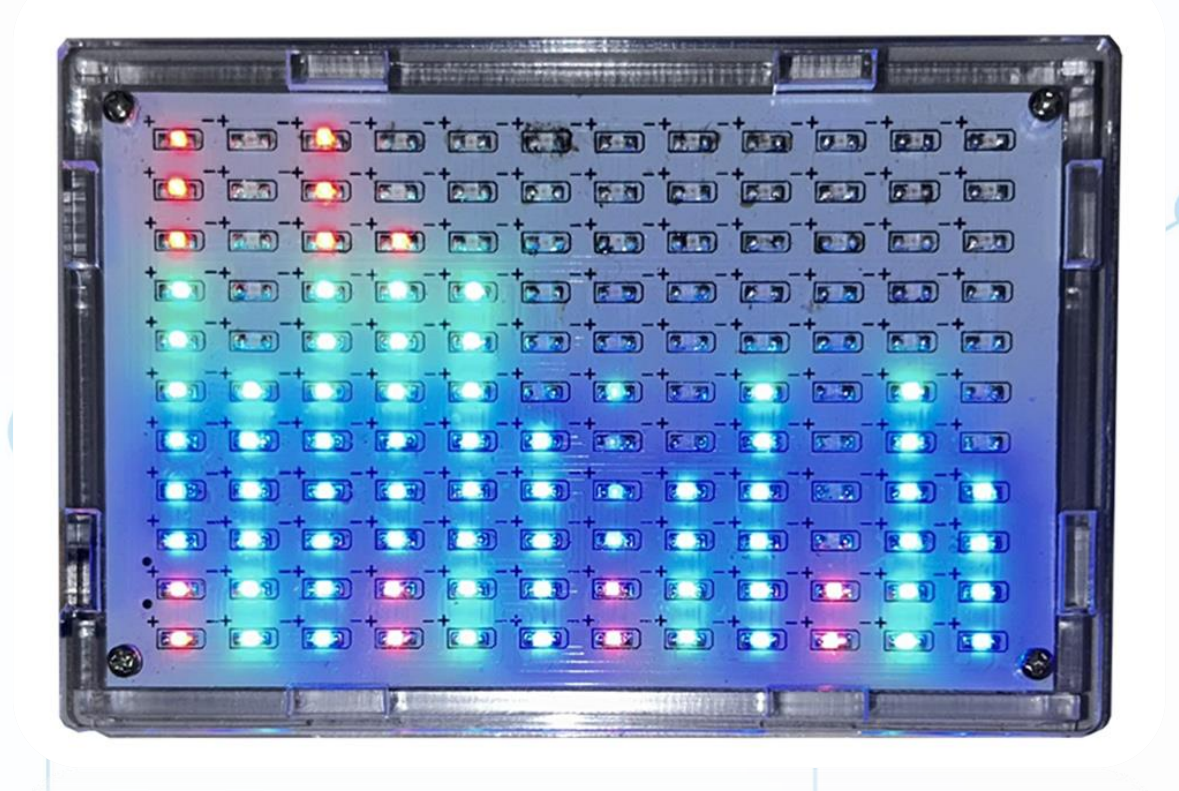

Anzado GmbH // Römerstadt 2-4 // 66121 Saarbrücken  $\mu$  GmbH // Romerstadt 2-4  $\mu$ 

**Roboter-Bausatz.de** 

# **Inhaltsverzeichnis**

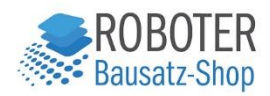

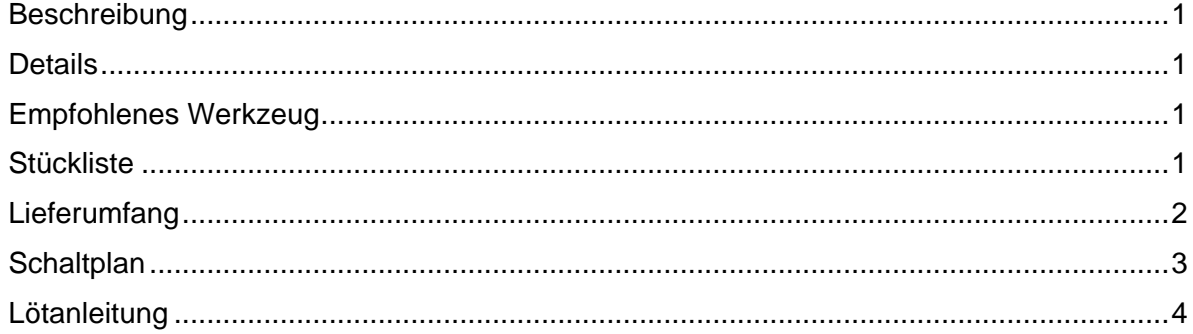

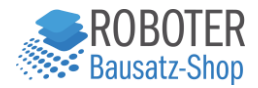

#### <span id="page-2-0"></span>Beschreibung

132 SMD-LEDs zeigen die Pegel in den jeweiligen Tonhöhen an. Über einen Klinkenstecker kann das Audiosignal eingespeist werden. Die Stromversorgung erfolgt über eine USB-Buchse und dem mitgelieferten Kabel z.B. direkt vom PC oder einem USB-Lader. Ebenso ist ein stabiles Gehäuse als Bausatz im Lieferumfang enthalten. Zum Löten der SMD-Bauteile in diesem Set empfiehlt sich eine feine Lötspitze sowie eine ruhige Hand und eine antistatische Pinzette.

#### <span id="page-2-1"></span>**Details**

- 5VDC Betriebsspannung
- Versorgung über eine Micro-USB-Buchse
- Audio über Klinkenstecker
- Gehäusemaße: 108 mm x 71 mm x 10 mm

#### <span id="page-2-2"></span>Empfohlenes Werkzeug

- Seitenschneider
- Regelbare Lötstation / Lötkolben
- Lötzinn
- Dritte Hand

#### <span id="page-2-3"></span>**Stückliste**

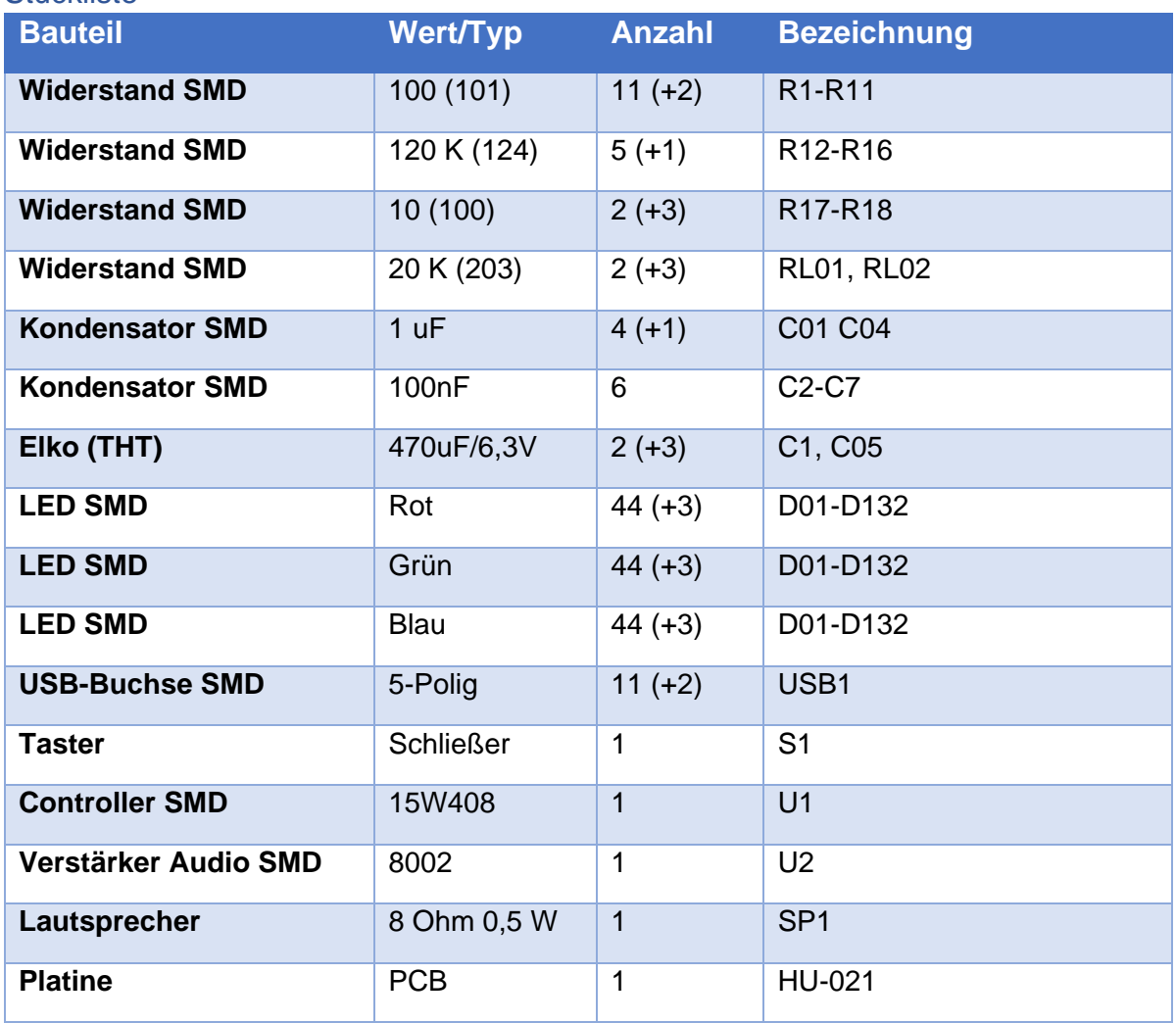

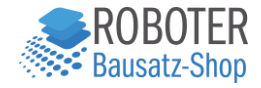

### <span id="page-3-0"></span>**Lieferumfang**

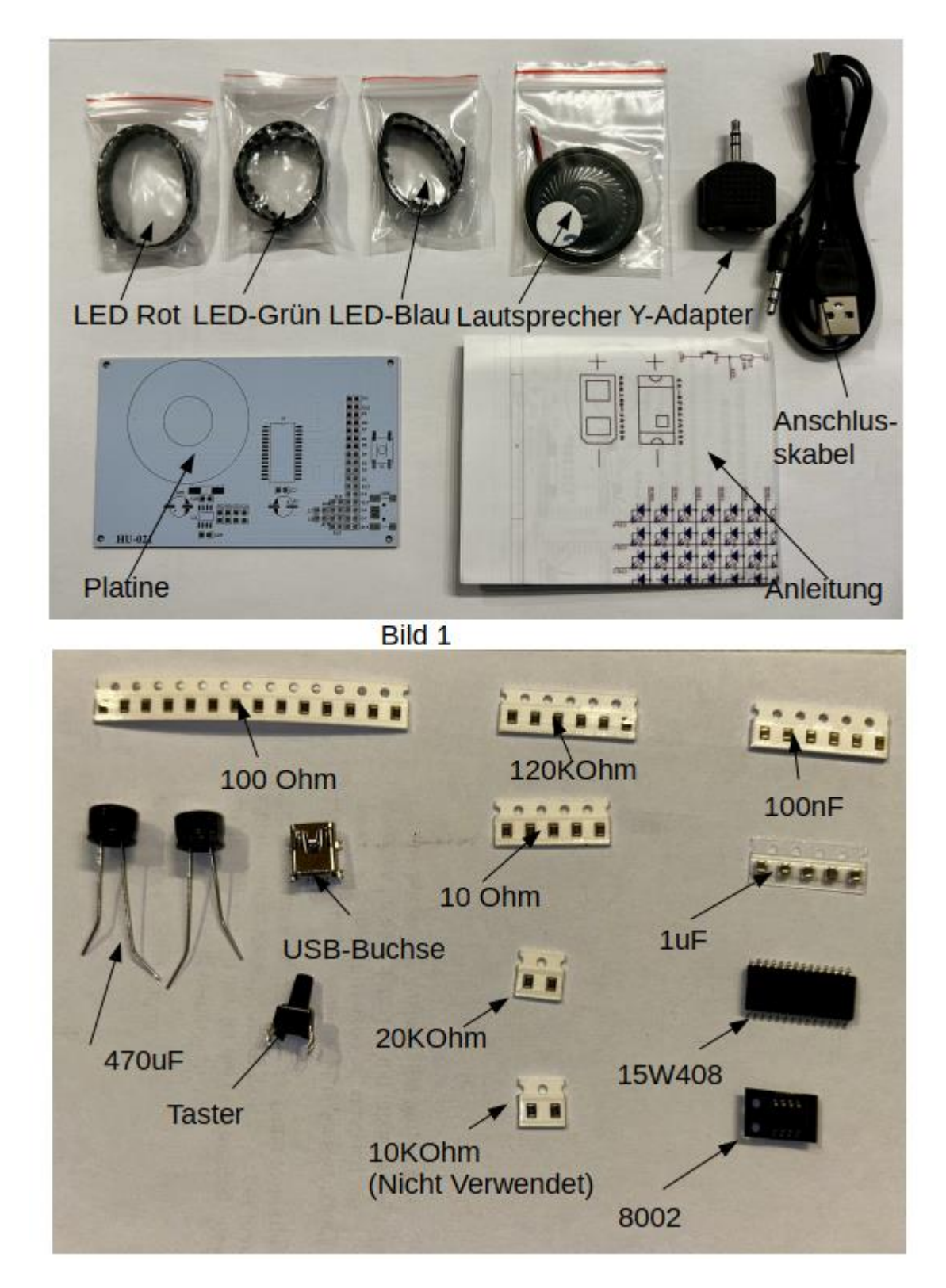

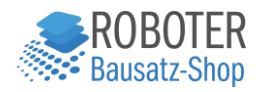

# <span id="page-4-0"></span>**Schaltplan**

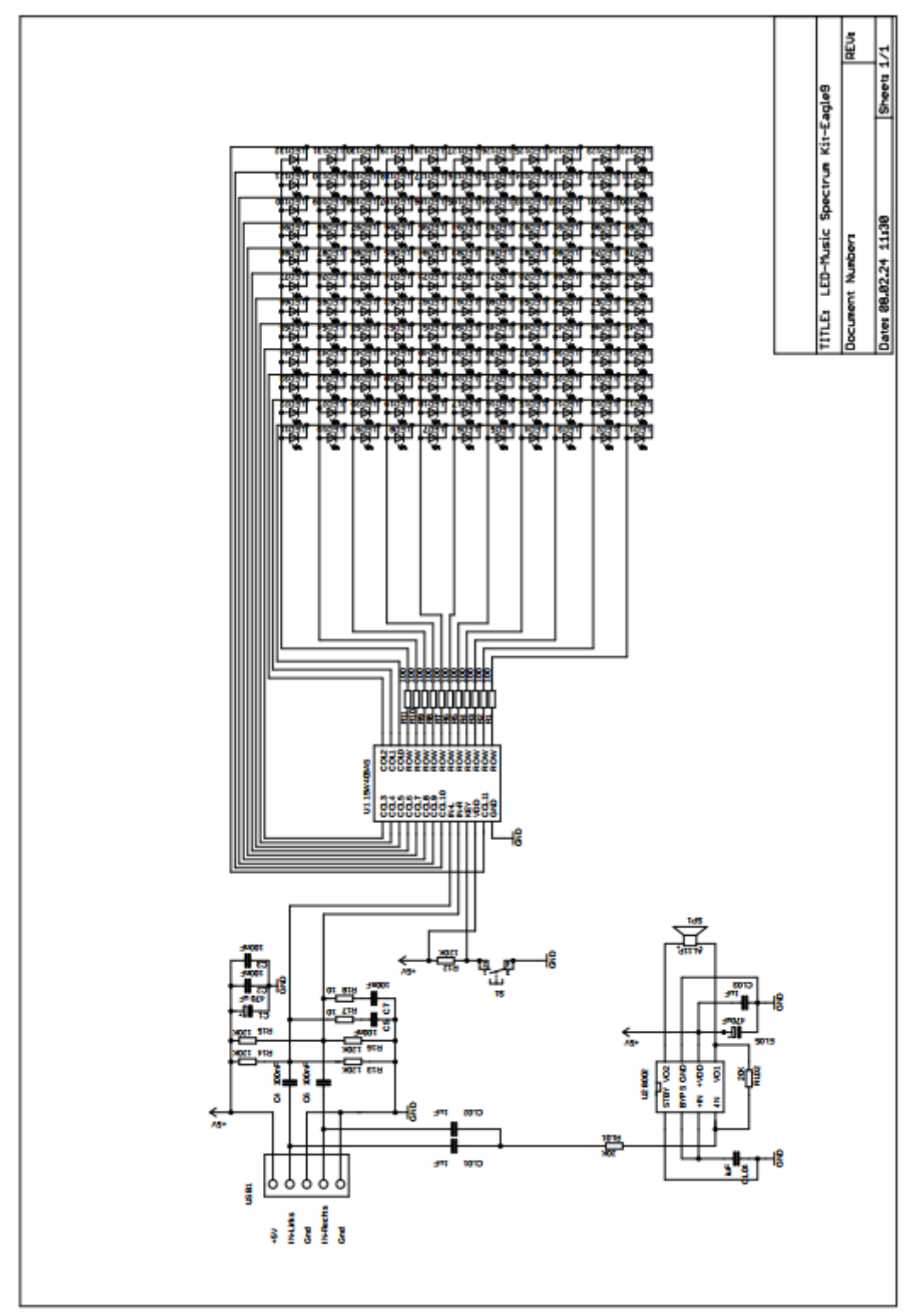

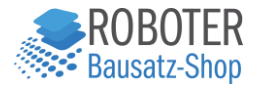

#### <span id="page-5-0"></span>Lötanleitung

1. Verwenden Sie 0,6 mm SMD-Lot und einen 25Watt / 35Watt Lötkolben mit einer feinen Nadelspitze.

2. Bestücken Sie zuerst die Platinenseite für die LEDs (Bild 3)

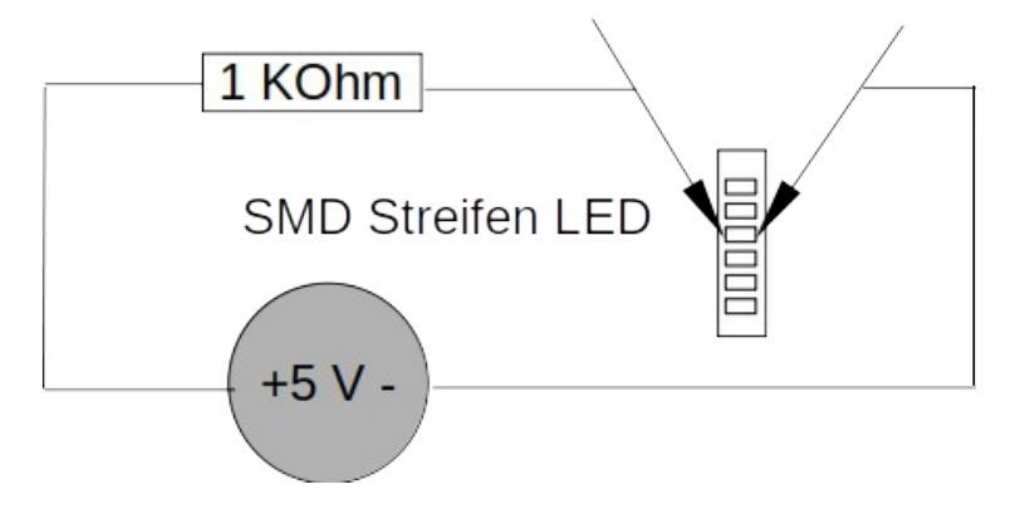

Um die Farbe der LEDs festzustellen, verwenden Sie 2 Nähnadeln mit einem Widerstand 1 K Ohm in Reihe bei einer Betriebsspannung von 5 Volt.

- $-D121 D132_0$ D<sub>22</sub> D<sub>11</sub> ١  $-4$  $\overline{\phantom{a}}$  $-+$  $-+$  $-+$  $-+$  $\ddot{}$  $-+$  $-+$  $-+$  $-+$  $-+$  $-+$  $-+$  $-+$  $-+$  $-+$  $-+$  $-+$  $-+$ -+  $-+$  $-+$  $-+$  $-4$  $-4$  $-+$  $-+$  $-+$
- 3. Löten Sie die LEDs nach der dargestellten Reihenfolge wie in Bild 3.

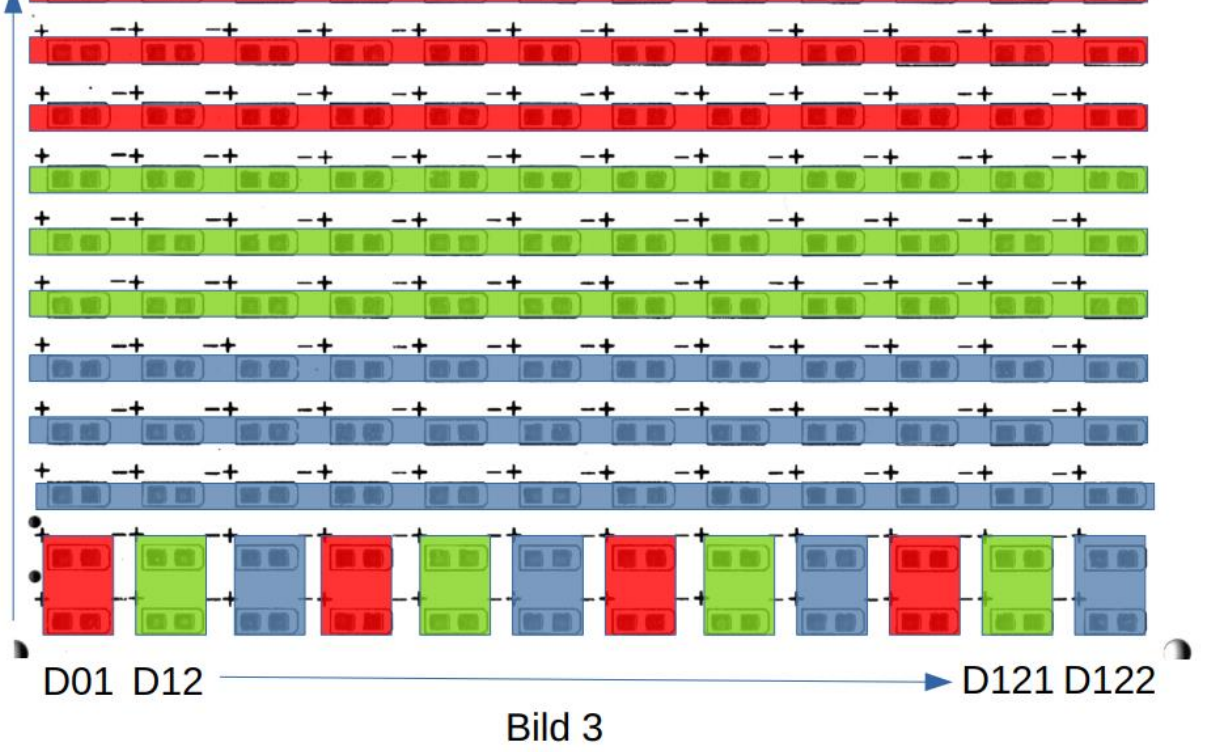

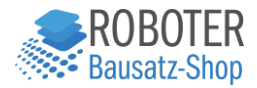

4. Zum Anlöten eines SMD-Bauteils ein Lötpad des Bauteils mit etwas Zinn verlöten, dann das Bauteil mit einer Pinzette auf den vorgesehenen Platz führen. Mit der Lötkolbenspitze das verzinnte Pad erwärmen und das SMD-Bauteil verlöten. Eventuelle Korrekturen der Platzierung sind noch nachträglich durch erneutes Erwärmen der Lötstelle möglich. Nun löten Sie die andere Seite des SMD-Bauteiles an. Um eine gute Lötstelle zu erhalten, löten Sie die erste Lötstelle mit etwas frischem Lötzinn nach.

5. Die positive Seite der SMD-LEDs kann bei der Prüfung der LED Farbe mit bestimmt werden.

6. Löten Sie die SMD-Widerstände und SMD-Kondensatoren entsprechend des Bestückung-Planes Bild 4 auf.

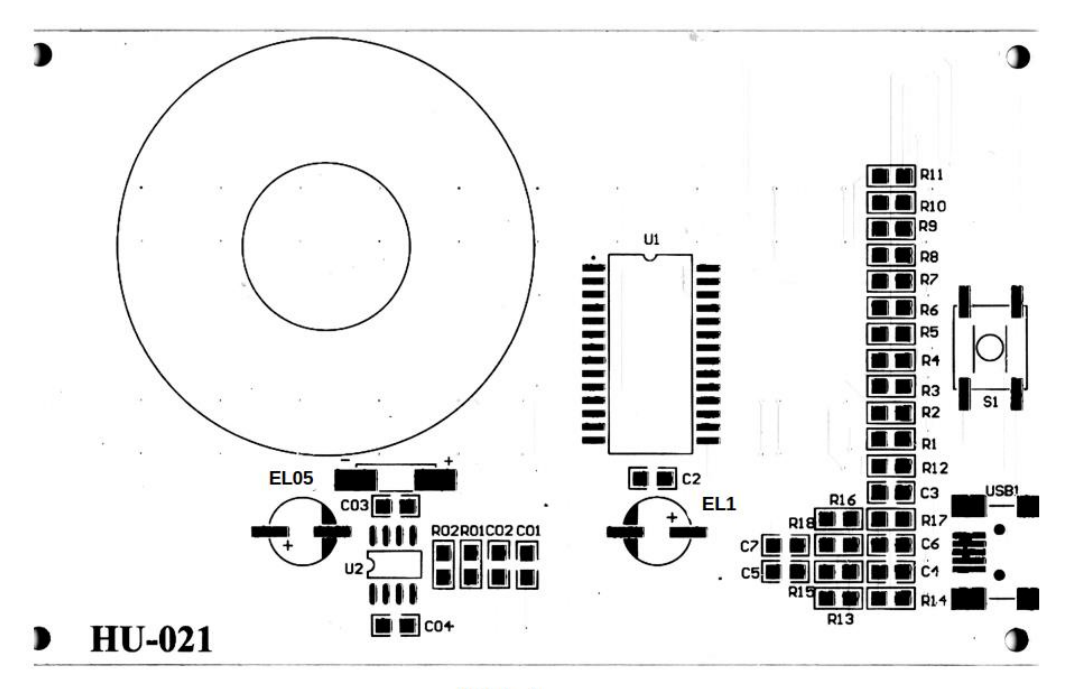

Bild 4

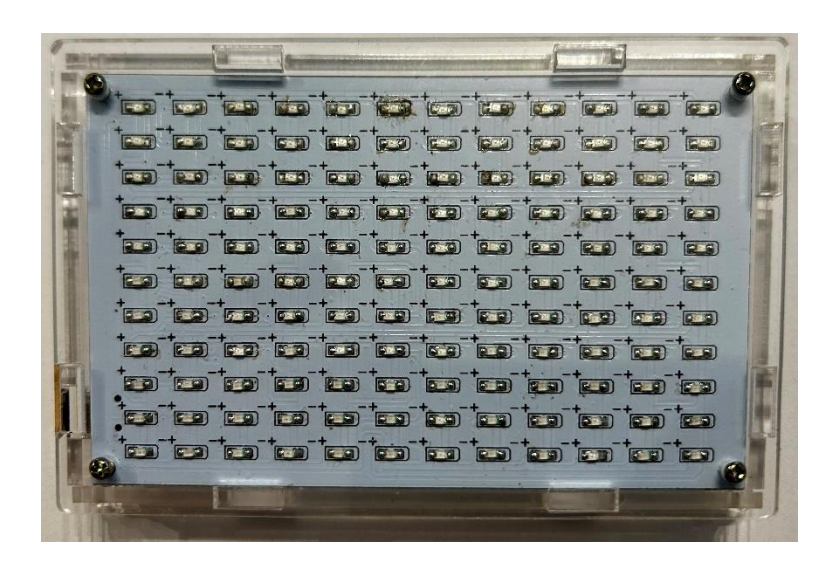

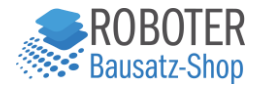

7. Zum Anlöten der IC's verzinnen Sie den Pin 1 des IC-Pads, Platzieren sie das IC mit dem Pin 1 auf dem Lötpad und erhitzen Sie das Lötpad wieder mit dem Lötkolben. Richten Sie das IC aus und löten Sie jetzt den schräg gegenüberliegenden Pin (5 bzw. 15) fest. Die übrigen Pins werden jetzt verlötet.

Sollten 2 Pins miteinander verbunden sein, benutzen Sie eine dünne Entlötlitze, um das überschüssige Zinn abzusaugen.

8. Löten Sie die SMD-Buchse auf die Platine. Erst die 4 Gehäuseanschlüsse, dann die 5 Pins der Buchse. Hier besonders vorsichtig vorgehen und mit dem Lötzinn sparsam umgehen.

Bei der Bildung von einer Verbindung zwischen den Pins wieder mit Entlötlitze die Verbindung absaugen.

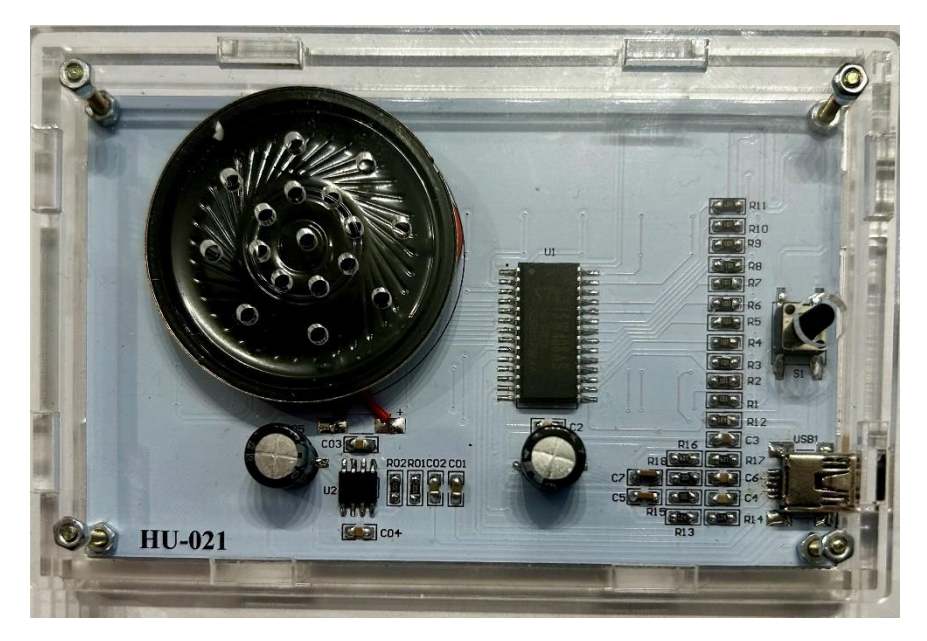

9. Löten Sie nun die Elkos und den Taster auf die Platine

Vor der Inbetriebnahme mit einem Ohmmeter am EL1 470 uF auf Kurzschluss prüfen. Das Schaltbild der LED-Musik Spektrum Anzeige ist weiter oben dargestellt.

Danach kann das USB-Kabel eingesteckt werden und wird mit einen USB-Netzteil verbunden.

Das LED-Display führt einen Selbsttest durch. Schließen Sie den 3,5 mm Klinkenstecker an eine Audioquelle. Das Spektrum des Audiosignals wird jetzt als Monodarstellung angezeigt.

Durch Drücken des Tasters kann zwischen Mode 1 (Mon) und Mode 2 (Stereo) umgeschaltet werden. Nach der Mode-Wahl dauert es ca. 5 Sekunden bis wieder das entsprechende Spektrum angezeigt wird.